South Salt Lake Millcreek

Snyderville

Đ

Park City

#### **Putting Pandas to Work:** Holladay **Solving GIS Problems in Python**

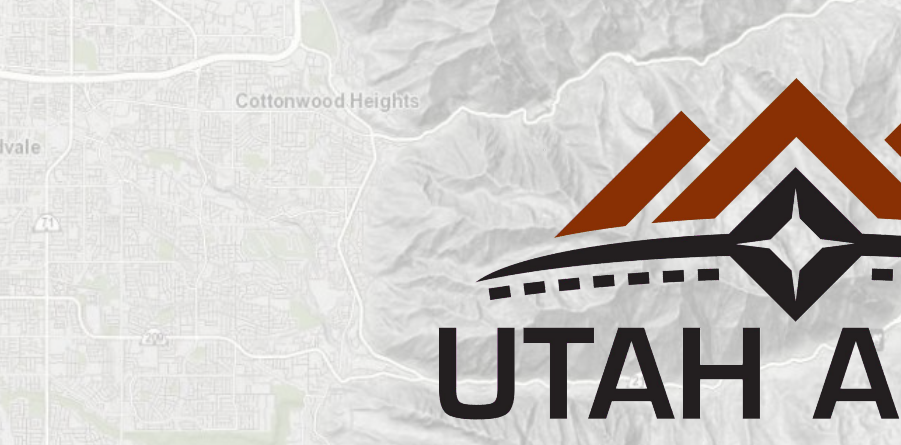

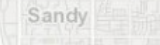

Jordan

Murray

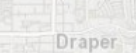

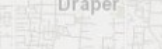

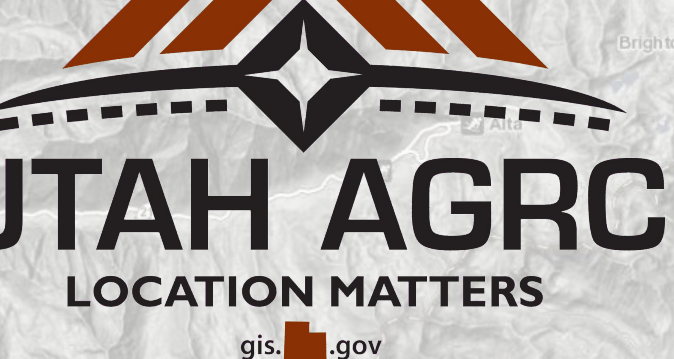

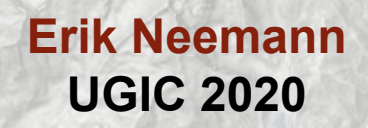

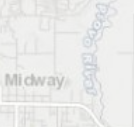

In terlaken

South Salt Lake Millcreel

# **Overview**

Murray

**Jordan** 

Snyderville

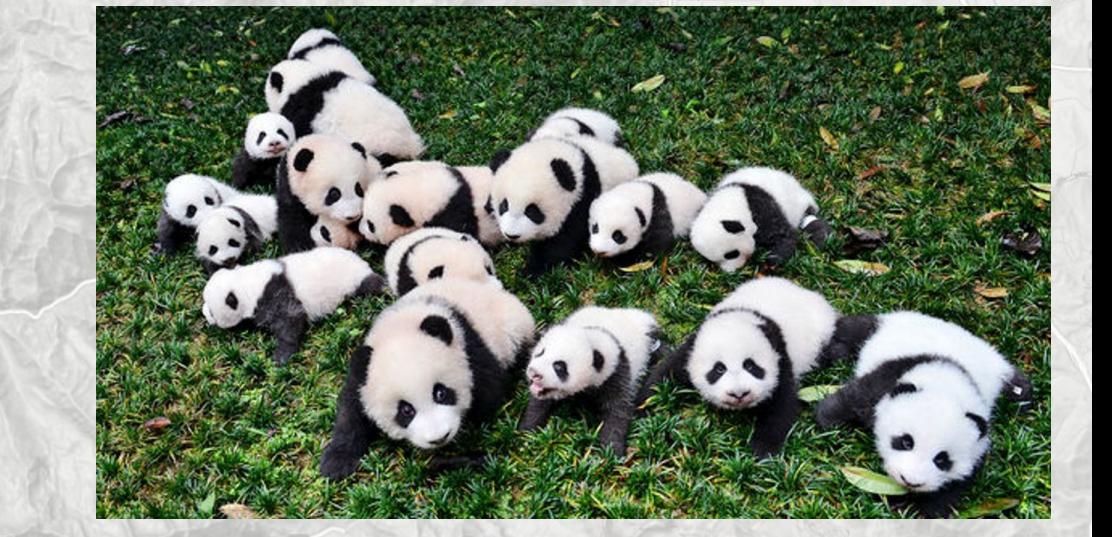

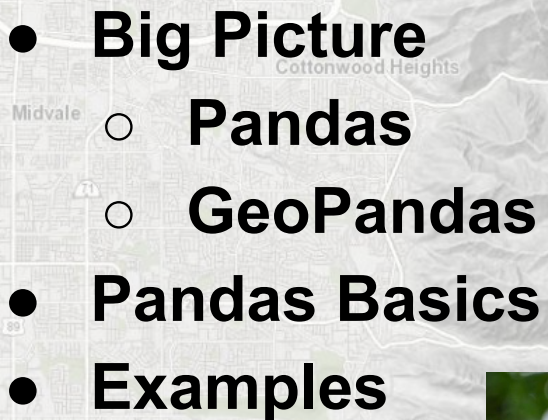

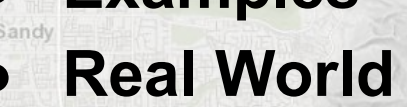

Draper

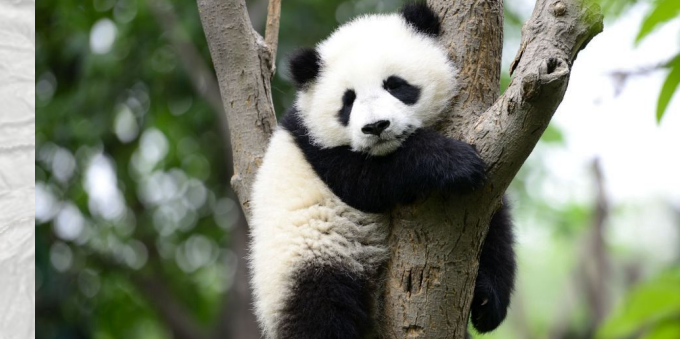

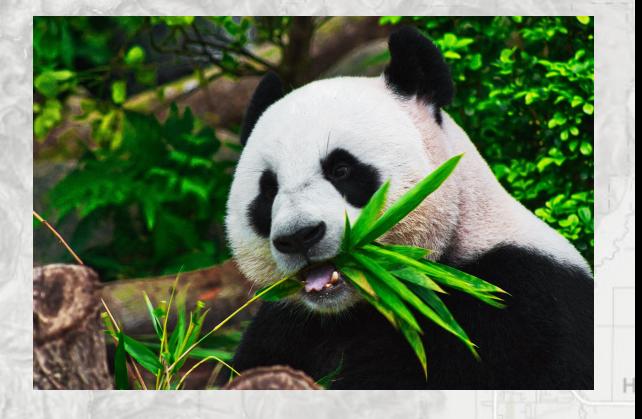

# **Big Picture**

South Salt Lake

### **Pandas Python library**

- **● Open source Python library that provides "high-performance, easy-to-use data structures and data analysis tools"**
- **● Closely tied to NumPy, SciPy, Matplotlib**
- **● Core structure is the "Dataframe" (df)**
	- **○ Think "mini spreadsheet" within Python**
	- **○ Good for working with tabular data**

#### **import pandas as pd**

Draper

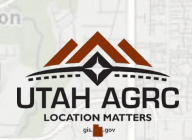

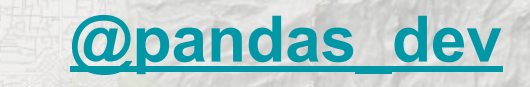

#### **[@pandas\\_dev](https://twitter.com/pandas_dev) [pandas.pydata.org](http://pandas.pydata.org)**

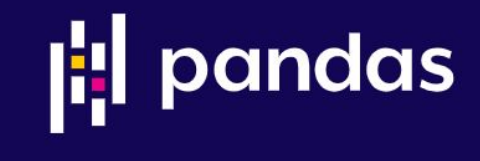

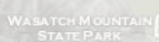

Park City

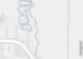

Michway

# **Big Picture**

### **GeoPandas Python library**

- **● Open source library "to make working with geospatial data in Python easier"**
- **● Built upon Shapely, Fiona libraries**
- **● Uses Matplotlib and Descartes for plotting**
- **● Core structure is the "GeoDataframe" (gdf)**
	- **○ Think "feature class or shapefile" within Python**
	- **● Combines Pandas dataframe with geometry and enable spatial operations without a spatial database**

#### **import geopandas as gpd**

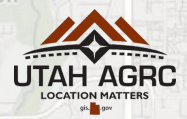

#### **[@geopandas](https://twitter.com/geopandas) [geopandas.org](http://geopandas.org)**

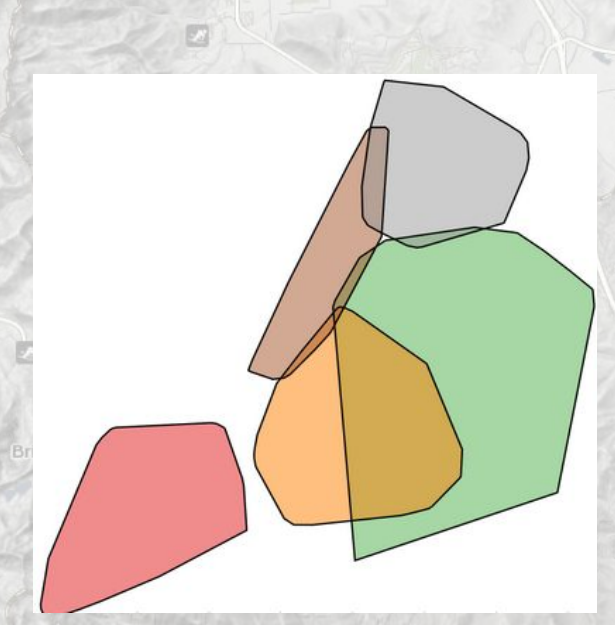

Michyan

10 Minutes to Pandas: [https://pandas.pydata.org/pandas-docs/stable/user\\_guide/10min.html](https://pandas.pydata.org/pandas-docs/stable/user_guide/10min.html) Pandas Intro Tutorial: <https://www.youtube.com/watch?v=e60ItwlZTKM&t=1s>

#### **Creating data**

South Salt Lake

- **● From Scratch df = pd.DataFrame({'A': [1,2,3], 'B': [4,5,6], 'C': [7,8,9]})**
- **Prom CSV df = pd.read\_csv(r'path\_to\_file.csv')**
- **Prom Excel by Excel and Excel contract to the df = pd.read\_excel(r'path\_to\_file.xlsx')**
- **From Shapefile edge in the gdf = gpd.read\_file(r'path\_to\_file.shp')**
- **● From PostGIS (using psycopg2 library)**

**con = psycopg2.connect(database="opensgid", user="agrc", password="agrc", host="opensgid.agrc.utah.gov") sql = "select \* from opensgid.boundaries.county\_boundaries" gdf = gpd.GeoDataFrame.from\_postgis(sql, con, geom\_col='shape')**

Mi dway

Park Cit

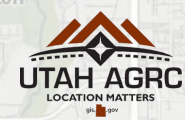

**Open SGID: [gis.utah.gov/introducing-open-sgid/](http://gis.utah.gov/introducing-open-sgid/)**

### **Viewing data and properties**

- **● Shape dimensions of dataframe**
- **● Head first 5 rows of dataframe**
- **● Tail last 5 rows of dataframe**
- **● Datatypes datatype of each column**
- **● Columns list column names**
- **● Describe display basics statistics**
- **● Sorting**

South Salt Lake

- **○ df.sort\_values('column\_name', ascending=True, inplace=True)**
- **○ sorted\_df = df.sort\_values('column\_name', ascending=True)**
	- **■ Options exist for more complex sorting (multiple columns, location of NULLs, etc)**

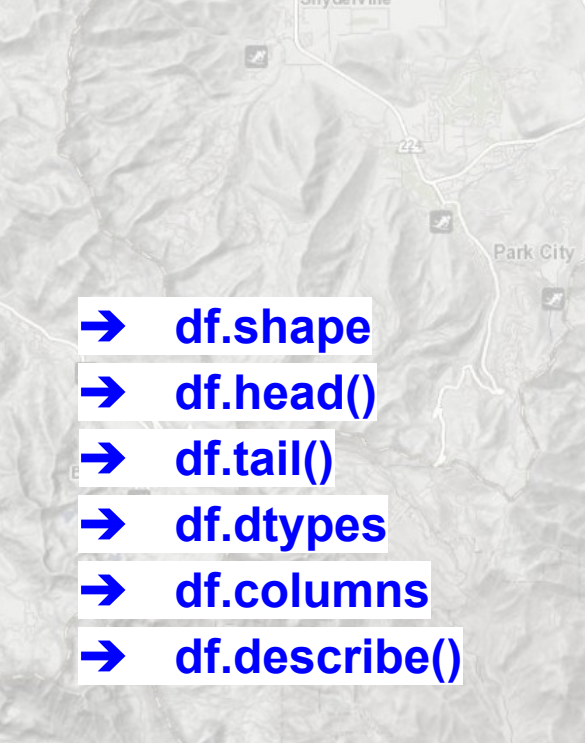

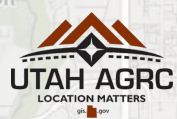

Miclway

ry hard is le guy

### **Getting data (slicing and selecting)**

- **● By Label df.loc[row, col\_name]**
	- **○ Treats labels as non-integers**

Millcree

- **■ single\_value = df.loc[2, 'col\_name']**
- **■ all\_rows = df.loc[:, 'col\_name']**
	- **■ all\_cols = df.loc[2, :]**
- **■ df.loc[2:6, ['name', 'countynbr', 'poplastcensus']]**

Alta

**By Index df.iloc[row, col]** 

South Salt Lake

- **○ Treats indexes as integers**
- **○ Typical python behavior for slicing, excludes last**
	- $\frac{1}{2}$  **single** value = df.iloc<sup>[2, 4]</sup>
	- **■ all\_rows = df.iloc[:, 4]**
	- **■ all\_cols = df.iloc[2, :]**
- **■ df.loc[2:6, [2, 1, 11]**

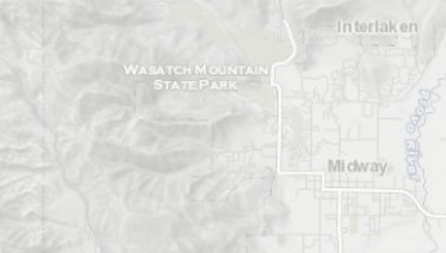

South Salt Lake

#### **Filtering and subsetting data**

Millcree

- **● Boolean indexing uses true/false conditions to filter data into a subset**
	- **○ Operators include '&' (and), '|' (or), '~' (not)**
	- **○ Extract rows where column A is greater than 2**
		- **■ df[df['A'] > 2]**
	- **○ Extract rows where column A is not greater than 2**

**■ city = munis[munis['name'].str.contains('City')]**

- **■ df[~(df['A'] > 2)]**
- **● Other conditions**
	- **○ isin() Method**
		- **■ df[df['A'].isin([1, 2])]**
	- **○ str.contains() Method**

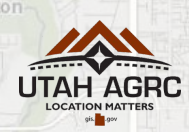

Park Cit

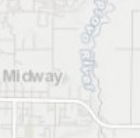

In terlaker

Millcreel

### **Adding new columns and assigning data**

**● Adding columns**

South Salt Lake

- **○ df['D'] = df['A'] + df['C']**
- **○ df['F'] = [20, 30, 40]**

#### **● Assigning values - very similar to getting values**

- **○ Set negative values equal to 0**
	- **■ df[df < 0] = 0**
- **○ Assign by entire columns or rows**
	- **■ df.loc[:, 'F'] = 9999**
	- **■ df.iloc[2, :] = 5555**
- **○ Assign for individual cells**
	- **■ df.loc[1, 'F'] = 33**
	- **■ df.iloc[2, 1] = 'new value'**

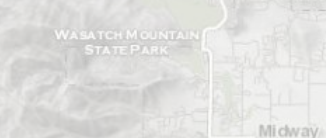

In terlaken

Park City

Snyderville

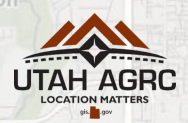

Sandy

Jordan

### **Cleaning and working with data**

Murray

South Salt Lake

- **● Drop columns**
	- **○ df.drop(columns=['Name', 'Age', 'Birthday'], inplace=True)**
- **● Drop duplicates**
	- **○ df.drop\_duplicates('Name', inplace=True)**
- **● Iterate over rows**
	- **○ Caution: not efficient for large dataframes, shouldn't be used to modify data**
		- **■ for index, row in df.iterrows():**
		- **print(row['column1'], row[column2])**
- **● Apply function to every row (axis=1) or column (axis=0)**
	- **○ sums = df.apply(np.sum, axis=1)**
	- **● Strip whitespace from strings**
		- **○ clean = dirty\_df.apply(lambda x: x.str.strip())**

Park City

In terlaker

Miclway

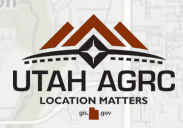

Millcree

### **Handling missing data**

#### **● Drop NULLs (can choose axis - row is default)**

- **○ Remove rows that have any NULL values**
	- **■ df.dropna(how='any', subset=['col1', 'col2'], inplace=True)**
- **● Fill NULLs**

South Salt Lake

- **○ Replace NULL values with specific value**
	- **■ df[int\_fields] = df[int\_fields].fillna(9999)**
	- **■ df['str\_field'].fillna('N', inplace=True)**
- **● Other Methods**

Draper

- **○ Fill NULLs with an average value in column**
- **○ Fill NULLs with average of surrounding cells**

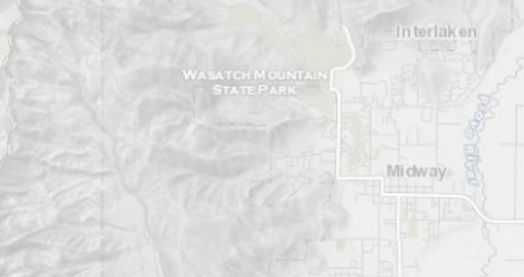

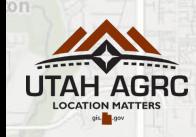

### **Merging data**

South Salt Lake

- **● Concatenate combine multiple dataframes**
	- **○ Axis can be specified (rows or columns)**
		- **■ result = pd.concat([df1, df2, df3])**
- **● Append limited case of concatenate**
	- **○ Add rows from a dataframe(s) to another**
		- **■ result = df1.append(df2)**
	- **● Merge all standard database-style joins (left, right, outer, inner)**

Park Cit

Miclway

- **○ result = pd.merge(left, right, on='key')**
- **● Join convenient database-style join using index or key column**
	- **○ result = left.join(right)**
	- **○ result = left.join(right.set\_index('right\_key'), on='left\_key', how='inner')**

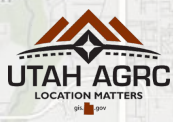

Millcree

#### **Writing out data**

South Salt Lake

- **● CSV**
	- **○ df.to\_csv(r'path\_to\_file.csv')**

**● Excel**

Sandy

- **○ df.to\_excel(r'path\_to\_file.xlsx', sheet\_name='Sheet1')**
- **○ Multiple sheets:**
	- **■ with pd.ExcelWriter('output.xlsx') as writer:** 
		- **df1.to\_excel(writer, sheet\_name='Sheet1')**
		- **df2.to\_excel(writer, sheet\_name='Sheet2')**
- **● Shapefile using geopandas**
	- **○ gdf.to\_file(driver = 'ESRI Shapefile', filename='path\_to\_file.shp')**

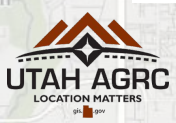

Miclway

#### **Additional capabilities**

**● Groupby**

South Salt Lake

**○ Very similar to SQL functionality**

Millcree

- **○ Group and aggregate data**
- **● Plotting**
	- **○ Simple and streamlined with MatPlotlib integration**
	- **○ Geopandas allows for easy, simple mapping (uses Descartes)**
	- **○ <https://geopandas.org/mapping.html>**
- **● Pivot Tables**
- **● Categorical Data**
- **● Time Series Data**

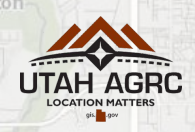

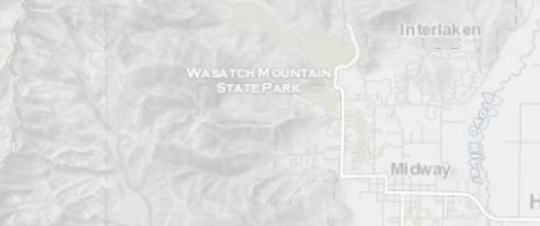

#### South Salt Lake Millcreek

# **Pandas Examples**

Snyderville

Brighton

Park City

Cottonwood Heights

Midvale

Sandy

Murray

#### **Jump to Python Notebook for code demonstrations**

Jordan

Draper

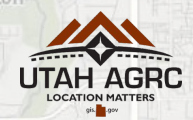

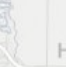

Interlaken

Mi dway

South Salt Lake Millcree

**segments from a** 

**spreadsheet**

# **Pandas Real World Applications**

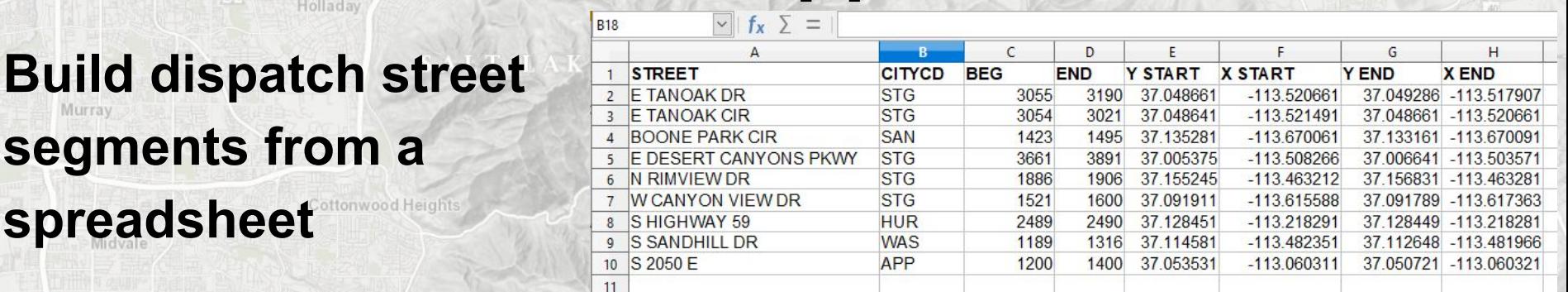

for index, row in df.iterrows(): array = arcpy.Array([arcpy.Point(float(row['X START']), float(row['Y START'])), arcpy.Point(float(row['X END']), float(row['Y END']))]) shape = arcpy.Polyline(array, spatial\_reference) values =  $[row['s \textit{T} \textit{REET}$ '], row['CITYCD'],  $row['BEG']$ .  $row['END']$ ,  $row['X \, START']$ ,  $row['Y START']$ ,  $row['X END']$ ,  $row['Y END']$ , shape]

# add line to FC print('Adding line to feature class...') with arcpy.da.InsertCursor(segments, fields) as iCur: iCur.insertRow(values)

**● Iterate through df rows**

- **● Build list of field values**
- **Insert row into feature class with ArcPy Insert Cursor**

Michway

# **Pandas Real World Applications**

#### **Compare address points to nearby street segments**

- **● Create near table in ArcPy**
- **● Convert near table to dataframe, same with address points and roads**
	- **○ near\_arr = arcpy.da.TableToNumPyArray(neartable, '\*')**
	- **○ near\_df = pd.DataFrame(data = near\_arr)**
- **● Join data from address points and road segments**
	- **○ near\_df.join(addpts\_df.set\_index('OBJECTID'), on='IN\_FID')**
	- **○ near\_df.join(streets\_df.set\_index('OBJECTID'), on='NEAR\_FID')**
	- **● Perform QA checks with .apply() near\_df.apply(QA\_checks, axis=1)**
		- **○ if row['Road\_StName'] == row['Addpt\_StName']:**
			- **goodstreet = True**

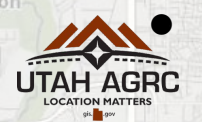

**● Join data back to address point feature class**

Micharay

Mi dway

### **Pandas Real World Applications**

#### **Compare address points to nearby street segments**

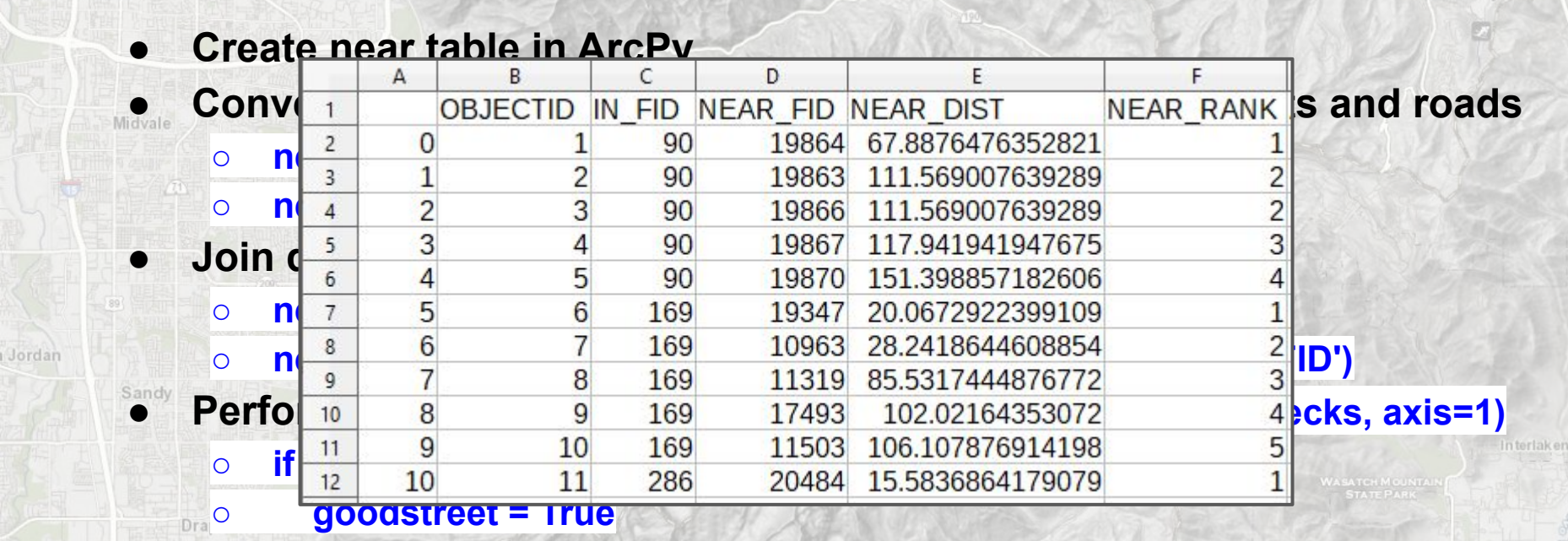

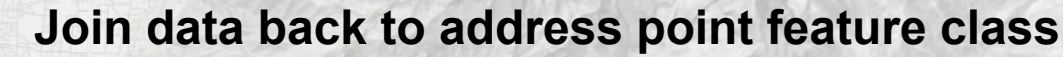

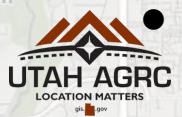

# **Pandas Real World Applications**

### **Update COVID dashboard based on Google Sheet changes**

- **● Needed to move updated numbers from G Sheet into ArcGIS online layer**
- **Read Google Sheet (csv) in as dataframe pd.read\_csv('GSheet.csv')**
- **ID new rows and send addresses to geocoder <b>new.apply(geocode, axis=1)**
- **Insert new rows into AGOL layer new.apply(insert\_row, axis=1)**
- **● Use arcpy.da.UpdateCursor on AGOL layer**
	- **○ Create temporary dataframe for each iteration on a row**
		- **■ temp\_df = updates.loc[updates['UniqueID'] == row[0]]**
	- **○ Check AGOL values against updated dataframe values**
	- **○ Update AGOL when differences found**
		- **■ row[5] = temp\_df.iloc[0]['Positive\_Patients']**

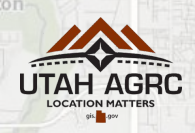

South Salt Lake Millcreek

# **Questions?**

UTAH AGRC

**LOCATION MATTERS** 

.gov

gis.

Draper

Murray

Snyderville

Park City

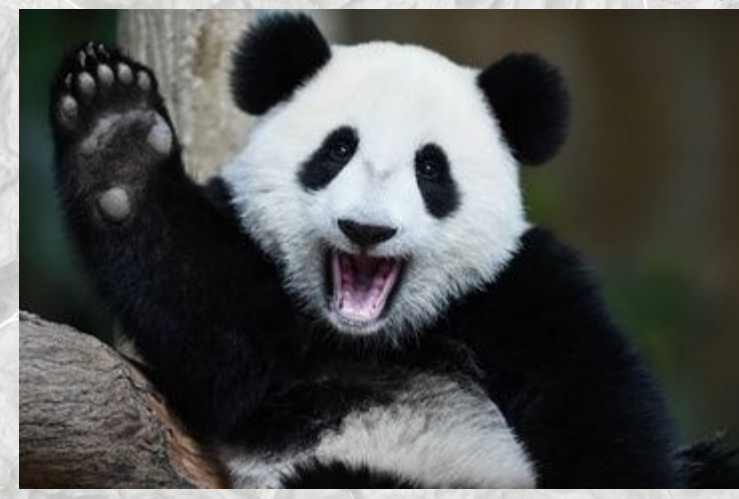

In terlaken

Mi dway

#### **Erik Neemann (eneemann@utah.gov)**